## Erledig Ozmosis-Paket für macOS Sierra

Beitrag von MacGrummel vom 10. September 2016, 22:25

Ozmosis-Paket für macOS Sierra - Anleitung auch fü Experten

Ich hab hier mal alles zusammen gepackt, was der Ozmosis-Nutzer brauch Capitan nun macOS 10.12 Sierra auf dem Rechner vernünftig betreiben zu kö

Voraussetzung ist ein Rechner, auf dem schon Ozmosis in der 1 zusätzlich ein USB-Stick im Standart-FAT-Format, Größe ist reichlich egal, locker.

Und dieses angehängte Paket aus den gesammelten Terminal-Befehlen, neuen Ozmosis-Komponenten, mit einer Defaults-PListe, in die ihr eure eintragen könnt.

Die Vorbereitungen:

Wichtige Voraussetzung für macOS Sierra ist unter anderemicderjedeertige R [Apple-Rechn](http://www.apple.com/de/macos/how-to-upgrade/#hardware-requirements)eritsytp geeignet, gerade der bisher sehr praktische MacPro3,1 Raster. Auch vielegubtische hade Grafikkarden beider ungeeignet.Jetzt braucht mindestens eine Grafikkarte der (600er)-NVidia-Kepler-Serie.

Den Rechnertyp am Ozmosis-Rechner zu ändern ist kein Zauberkunststück, bekommen wir leider nicht richtig zum Laufen. Und das gilt leider auch empfohlene NVIDIA 220 GT.

Eingebaute Intel-Grafiken, die unter OS X El Capitan gelaufen sind, w macOS Sierra können. Ich bin aber sicher nicht der Einzige, der jetzt ei Ein-Slot-Betrieb sucht..

Für das grobe Auslesen der Rechner-Werte hab ich das Term iMessageDebug2 beigepackt. Das wirft direkt Terminal an und spuckt Daten des Rechners aus.

Da für hab ich hier die angepasste defaults-PListe reingepackt, ihr mü

eigenen Daten rein packen. Oder eben die passende alte Liste weiter verwen Da wird auch gleich die Grafik-Injektion für ältere Nvidia-Karten abgestellt Sierra eh nicht mehr..

Jetzt also geht es los:

Entweder mit dem alten Yosemite-Festplatten-Dienstprogramm oder dem EFI Paket wird die Start-EFI gemounted Das ist die EFI der Sata-Plat Anschluss-Nummer im BIOS, also Nr.0, steht meist auch auf dem Board.

Auf diese sollte Ozmosis einen Ordner EFI drauf geschrieben haben i Apple, Boot und Oz. Ist der Ordner Oz nicht vorhanden, habt ihr die fals Reihenfolge im BIOS ist nicht immer die, die man in den Systemeinstellunger

Dieser Ordner Oz enthält jetzt die Ordner Acpi und Darwin. Und eure de schon eine hattet.

Der Ordner Darwin enthält in Darwin/Extentions/Common all die wichtige Ozmosis-Rom nicht rein gepasst haben, aber für den Rechnerstart notw anders stören.

Im Ordner Acpi befinden sich die meist leeren Ordner Dump und Load. In kann man allerdings auch eine bearbeitete Fassung der DSDT oder ein werden von hier bevorzugt geladen.

Hier wird alles auf Aktualität geprüft, damit es beim neuen System keine Der Siki-Kext sollte zB mindestens von der Version 1.5.0 sein, die Defaul angepasst en inter modernen Mac-ID

Dann stecken wir den USB-Stick in einen USB2-Anschluss (USB3 wird im I und starten wir den Rechner neu, diesmal nur bis ins BIOS. Bei Gigabyte die praktische F8-Taste für die Backup-Funktion Q-Flash. Da werden wir das BIOS speichern oder updaten wollen.

Bei anderen Herstellern geht das entsprechend mit etwas anderem Namen.. Wir wollen es erstmal speichern. Das machen wir auf unserem Massenspeich zu speichernden BIOS-ROM einen sinnvollen Namen, wie AltesBIOS.rom .

Mehr da erstmal nicht!

Das Rom enthält fast alle wichtigen Einstellungen, ist also sehr prakt BIOS-Versionen. Ich liiiebe diesen Gaming-Schwachsinn im BIOS!!

Dieses Rom kopieren wir jetzt auf den hoffentlich gut aufgeräumter unseres unverändert wieder gestarteten Rechners Da kommt auch das OZI Spezial-Oz-Ordner aus dem Paket.

Jetzt wird das Dienstprogramm Terminal geöffnet, in das aufspringend wir:

## Code

1.cd Desktop

anschließend die Zeile

Code

1../ozmtool --ozmcreate -f Spezial-Oz-Ordner -i NeuesBIOS\_167x\_beta.ROM --compressdxe

und starten das Ganze mit der Tabulator-Taste.

Und nach wenigen Sekunden haben wir dann das neue BIOS auf dem Schreibt

Wenn das Programm grobe Fehler erkennt, gibt es kein BIOS aus, sehr prakt

Dieses neue BIOS müssen wir dann nur noch auf den USB-Stick kopieren, BIOS starten und das neue Ozmosis-BIOS einflashen. Die eine oder an war dann aber wahrscheinlich doch nicht gespeichert und muss nachju aber auch nicht.

Wenn es hier klemmt, weil irgendetwas im BIOS doch ein wenig zu groß is erneuten Eingabe der Komando-Zeile, einem Freizeichen und -a 1

Spoiler anzeigen

nachstopfen, sollte aber nicht passieren.

Wenn alles glatt gelaufen ist und die richtige Platte am Sata=0-Anschlus sich erstmal scheinbar nichts verändert. Ich hatte bei der Gelegenheit gleich mal meine an El Capitan angepasste das ROM eingebaut, deshalb sah die Terminal-Ausgabe bei mir dann so aus:

Spoiler anzeigen

Ich weiss ja, das ist ein wenig mit Kanonen auf Spatzen .. wo es die doch k egal!

Eben wirklich einfach und für JEDERMANN

Ach ja: wenn Ihr die defaults-Liste geändert habt oder den einen oder and solltet ihr unbedingt einmal mit einem Reset starten. Also gleichzeit drücken, wenn das BIOS beim Start durch ist und MacOS noch nicht

braucht meist ein paar Versuche, dann aber blinkt der ganze Schir auffällig in Rot, Grün und Gelb auf, dann habt ihr es geschafft.

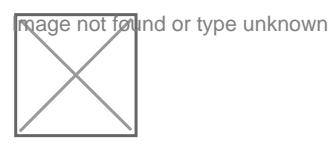

P.S.: Der Terminal-Befehl für das Erstellen des macOS-Sierra-Bootsticks lau

Code

1.sudo /Applications/Install\ macOS\ Sierra.app/Contents/Resources/cr volume /Volumes/Bootstick --applicationpath /Applications/Install\ ma nointeraction

Der ist aus irgendeinem Grunde in meinem Paket zwar richtig aufgeschrie beim Konvertieren haben sich da merkwürdige Zeichen zwischengemog Terminal unlesbar gewochropean. K einfach den neuen Text im .txt-Format unverä noch eimal dazu, sorry. . Viel Spaß mit macOS Sierra

Beitrag von jan\_g vom 18. März 2018, 20:26

Sorry für die dumme Frage: Ich hab bisher ein 1669M Ozmosis auf meiner S gehabt. Kann ich das neue 167X-MASS da einfach "drüberbügeln" oder s (Z77MX-QUO-AOS)

Beitrag von griven vom 26. März 2018, 21:57

Kann man im Prinzip einfach drüber bügeln allerdings solltest Du dabei bed im NVRAM vorgenommene Einstellungen (SMBIOS usw.) bei der Aktion flöte sofern diese Dinge nicht in einer defaults.plist auf der EFI Partition vorher die Daten mit der OZAMU boodbox der Ozmosis-Padampten und ggf. als defaults.plist sichern damit die Daten übernommen werden können.